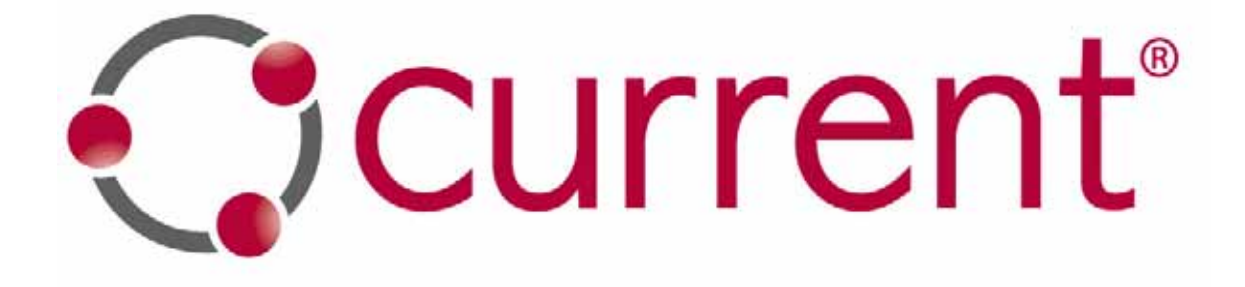

# **Network Element Notching Instructions**

#### **1. Notching Overview**

In order to comply with FCC requirements on mitigation and avoidance measures it is necessary for the administrator to be able to track the notching on any CURRENT Group unit. Depending on the results, the administrator may need to modify the notching settings.

Notching scripts reside on the NEC server in the CURRENT Group BPL system. The administrator is able to access and run these scripts by logging in to the NEC server. The administrator then enters the appropriate command to run the pertinent script. The scripts are described in further detail below.

#### **1.1 Get Notching Settings**

The administrator logs into the NEC server and follows the steps listed below to obtain the notch settings for a particular CURRENT Group unit. The administrator will need the following parameters in order to run the script:

 $-s$   $\langle$ sn $\rangle$  = serial number of the unit. This is used to calculate the SNMP pass phrase.  $-i$   $\langle i \rangle$  = IP address of the unit from which you want the current settings.

1. At the Unix command line enter: get notching  $-s$  <sn>  $-I$  <ip>

The executed script will return the notching values currently set on the selected unit. The output is displayed as a list of 84 characters, and whether or not the carrier is currently enabled, where  $1 =$ enabled, and  $0 =$  disabled.

#### **1.2 Set Notching Settings**

The administrator logs into the NEC server and follows the steps listed below to set the notching settings for a particular CURRENT Group unit. The administrator will need the following parameters in order to run the script:

- $-s$   $\langle$ sn $\rangle$  = serial number of the unit. This is used to calculate the SNMP pass phrase.
- $-i$   $\langle i \rangle$  = IP address of the unit to be modified.

-C <notchedcarriers> = comma separated list of carriers. Carriers are listed as 1 through 84.

1. At the Unix command line enter:

```
set notching -s <sn> -i <ip> -C <comma separated list of carriers
to disable>
```
The executed script will set all carriers to be enabled except for the HAM band and any other carriers specified. If this script is run without specifying any carriers, then the notching is set to the default setting with only the HAM band set to be disabled.

## **1.3 Calculating The Carrier to Notch**

The correspondence between carrier number and carrier frequency is shown for both the low voltage and medium voltage domains in the table below.

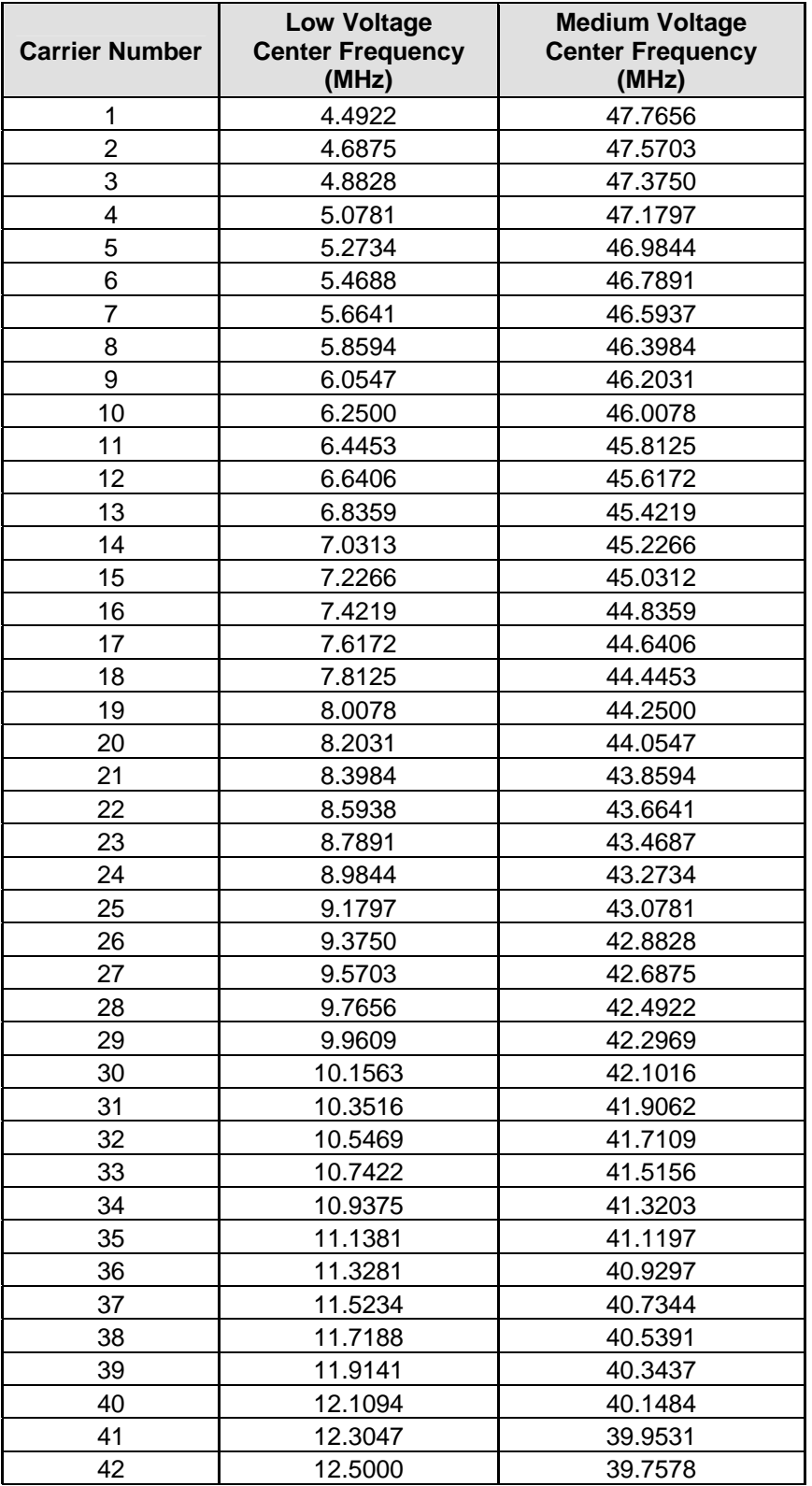

Continued  $\rightarrow$ 

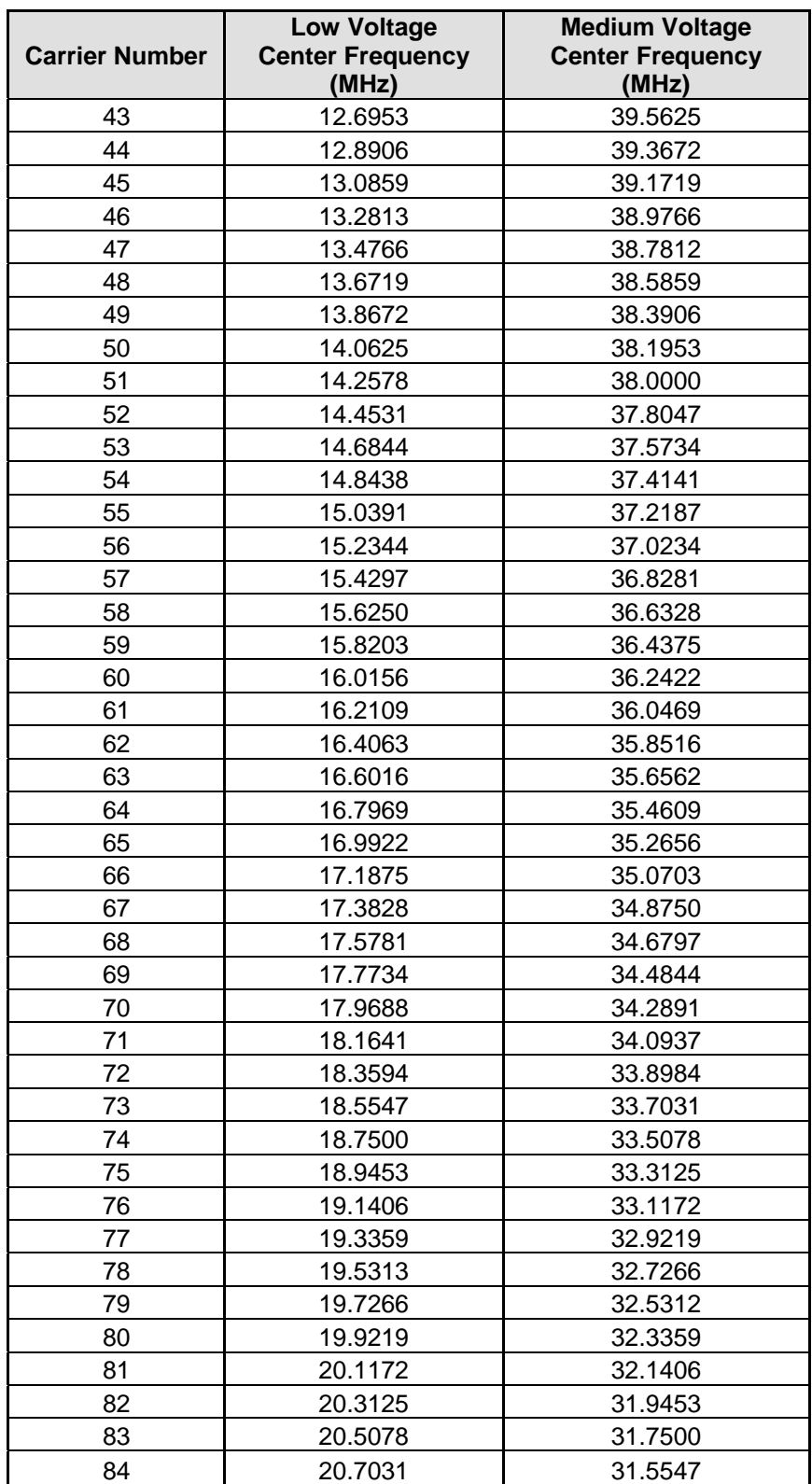

#### **1.4 Calculating Notching Depth**

To create the appropriate notching depth, it may be necessary to notch more than one carrier. To create a notch >10 dB deep, only a single carrier need be notched. To create a notch >20 dB deep, it is necessary to notch 6 additional carrier on either side of the center frequency of interest.

### **Example:**

In order to create a notch of >20 dB at a frequency of 5.86 MHz, it is necessary to notch carriers 2-7 and 9-14 in addition to carrier 8. To achieve this, the following command would be entered at the NEC command line interface:

set\_notching -s <sn> -i <ip> -C 2,3,4,5,6,7,8,9,10,11,12,13,14